#### **A Short Introduction to Kidpix**

# **I. Day 1-?**

Introduce the tools first:

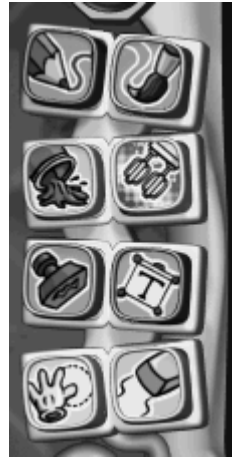

Like the old KP, each tool has a different function. Introduce them one at a time, allowing students time to play with each one. Each tool has its own associated "subtools and/or categories.

Show them how to change colors when you show them the pencil.

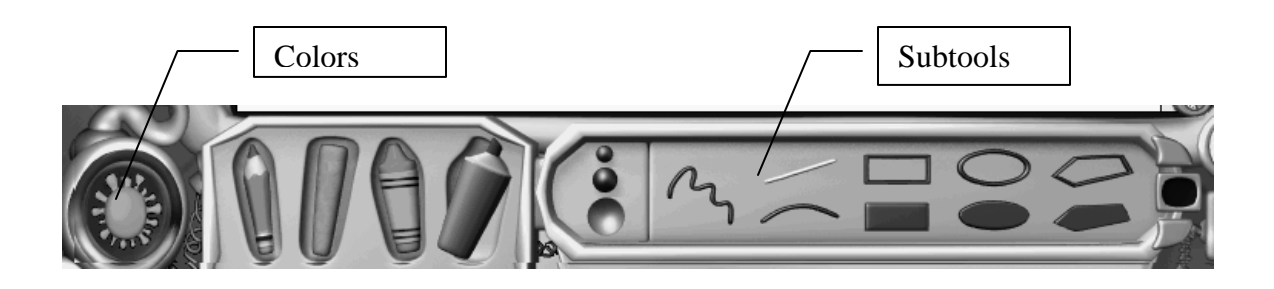

#### **2. Erasing**

Introduce the "**Oops Guy**" and the **Dynamite**. Use the dynamite to erase the entire picture and the Oops guy to undo the last step. Other eraser options are under the eraser button.

# **3. FOR YOUNGER STUDENTS:**

Turn the screen on to "Small Kids Mode" so that the Text tool becomes letter stamps.

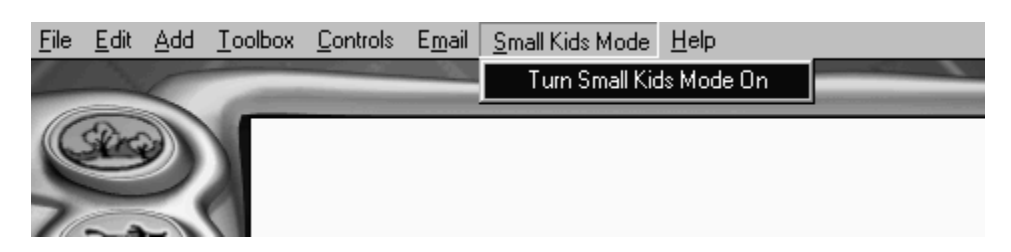

# **II. Next**

Backgrounds, animations, and sounds

One at a time, review the next sets of tools:

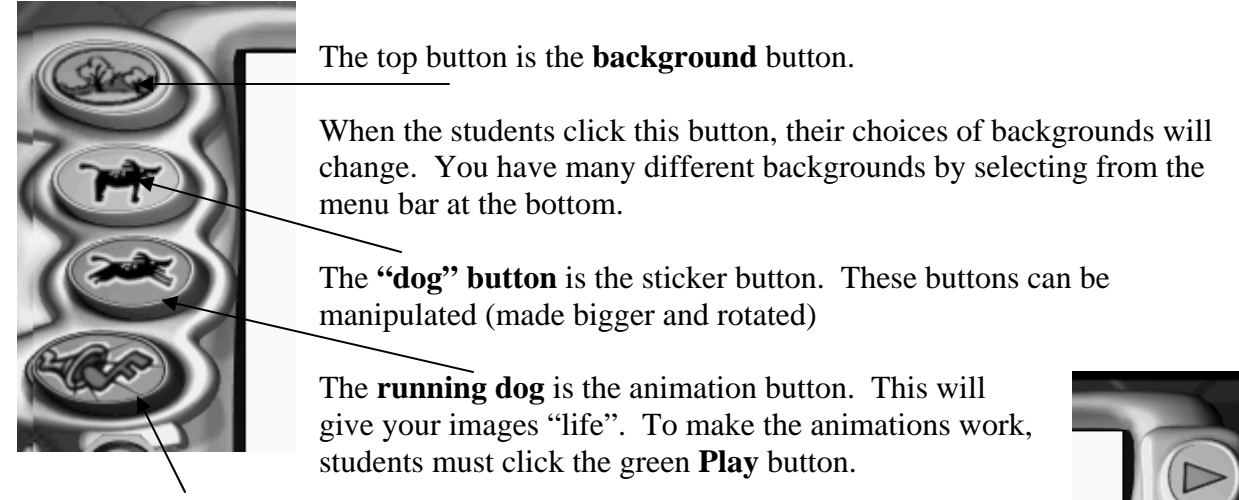

The **Sound button**: Students can apply sounds to their slides or tape their voice.

# **III. PROJECTS**

Those are the basic functions. We had the  $2<sup>nd</sup>$  graders start **REALLY** slowly and taught them the individual buttons.

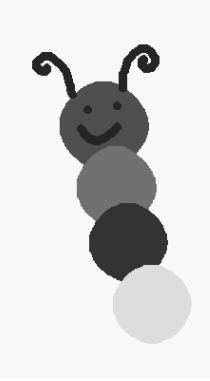

Week 1, we introduced the buttons.

Week 2: students created a simple bookworm using the pencil tool and filled ovals.

Week 3-5: Students worked on their "All About Me" project using the templates in the Background sections called "All About Me. They then used those pictures in an All About Me slideshow. There are hundreds of templates to choose from.

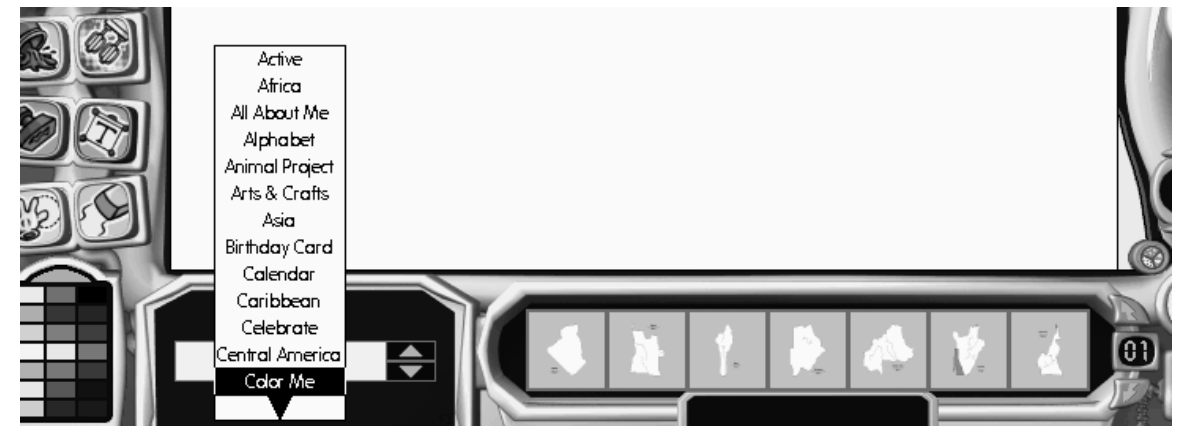

# **NOTES ON SAVING STUDENT WORK:**

The students must select their home directory to save their work. Kidpix will default to the C: drive. To save to their home directory, they need to go to File, Save As and select their own home directories.

# **OTHER KIDPIX PROJECTS THAT ARE TAKING PLACE:**

Second Grade:

- o Students are drawing and writing about the life cycle of their mealworms.
- o Drawing and labeling parts of a chick.
- o Categorizing: students can use the stamps to create categories (living/nonliving, floats/sinks, etc)

Sixth Grade:

o Using the templates to create and color mosaics.